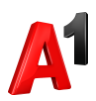

## **Замена SIM-карты (при условии доступности самостоятельной замены)**

1. В карточке выбранного абонента перейдите в блок Управление номером:

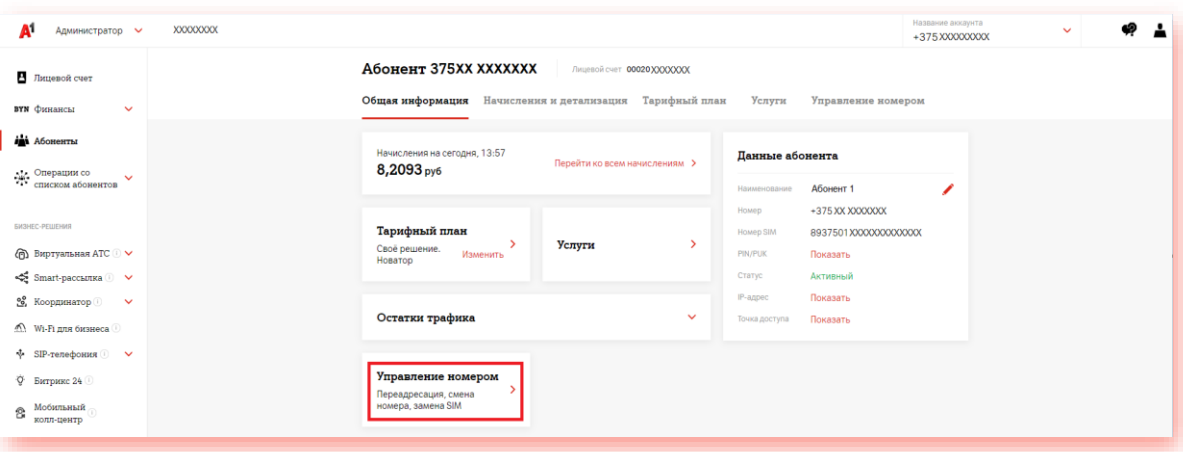

## 2. Нажмите «Замена SIM»:

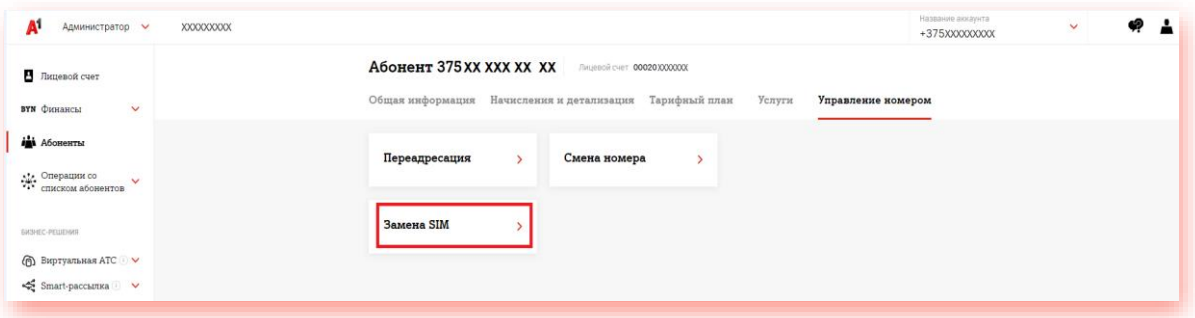

3. Введите номер новой SIM-карты из имеющихся у вас свободных SIM, нажмите «Далее» и затем «Подтвердить» для замены SIM-карты:

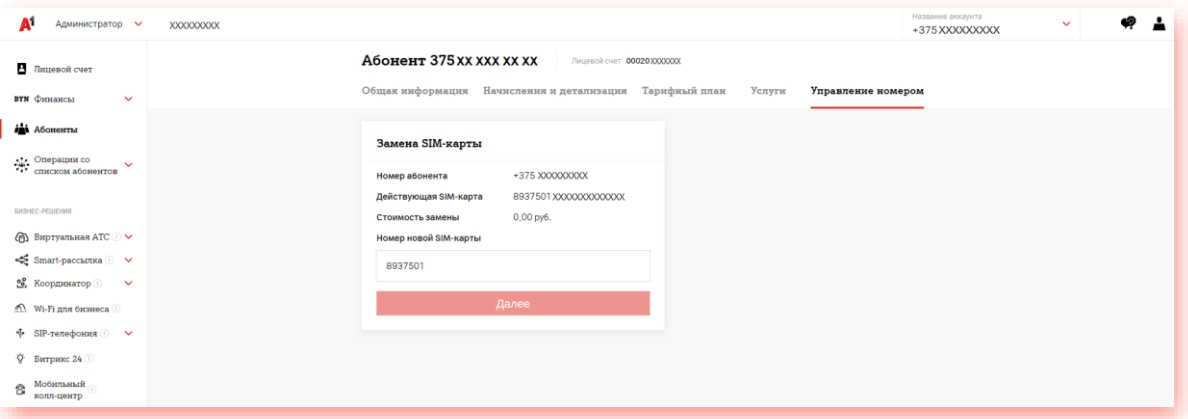

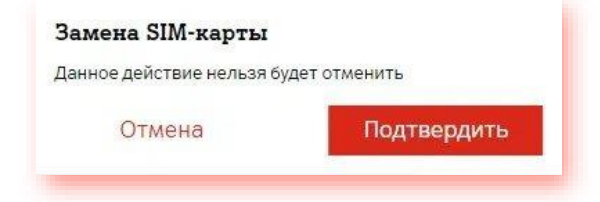